## **Utilizează corect**

## **serviciul electronic "Statutul certificatului medical"**

Casa Teritorială de Asigurări Sociale Cahul amintește tuturor beneficiarilor de indemnizaţii pentru incapacitate temporară de muncă, că statutul certificatului medical poate fi verificat online, accesând rubrica "**Statutul [certificatului](https://servicii.gov.md/medicine) [medical](https://servicii.gov.md/medicine)**".

Pentru a verifica statutul certificatului medical urmează să introduceți în câmpul respectiv seria şi numărul certificatului (după cum se vede din imaginile de mai jos).

Acest serviciu online **permite beneficiarului să verifice** dacă datele din certificat au fost transmise de către instituțiile medicale; dacă aceste date au fost examinate de către CTAS și indemnizația a fost stabilită ori s-a refuzat în stabilirea acesteia; dacă mijloacele financiare au fost transferate pentru plata indemnizaţiilor pentru incapacitate temporară de muncă. În funcție de etapa de recepționare și prelucrare a datelor din certificatele de concediu medical, va fi **reflectat statutul corespunzător**.

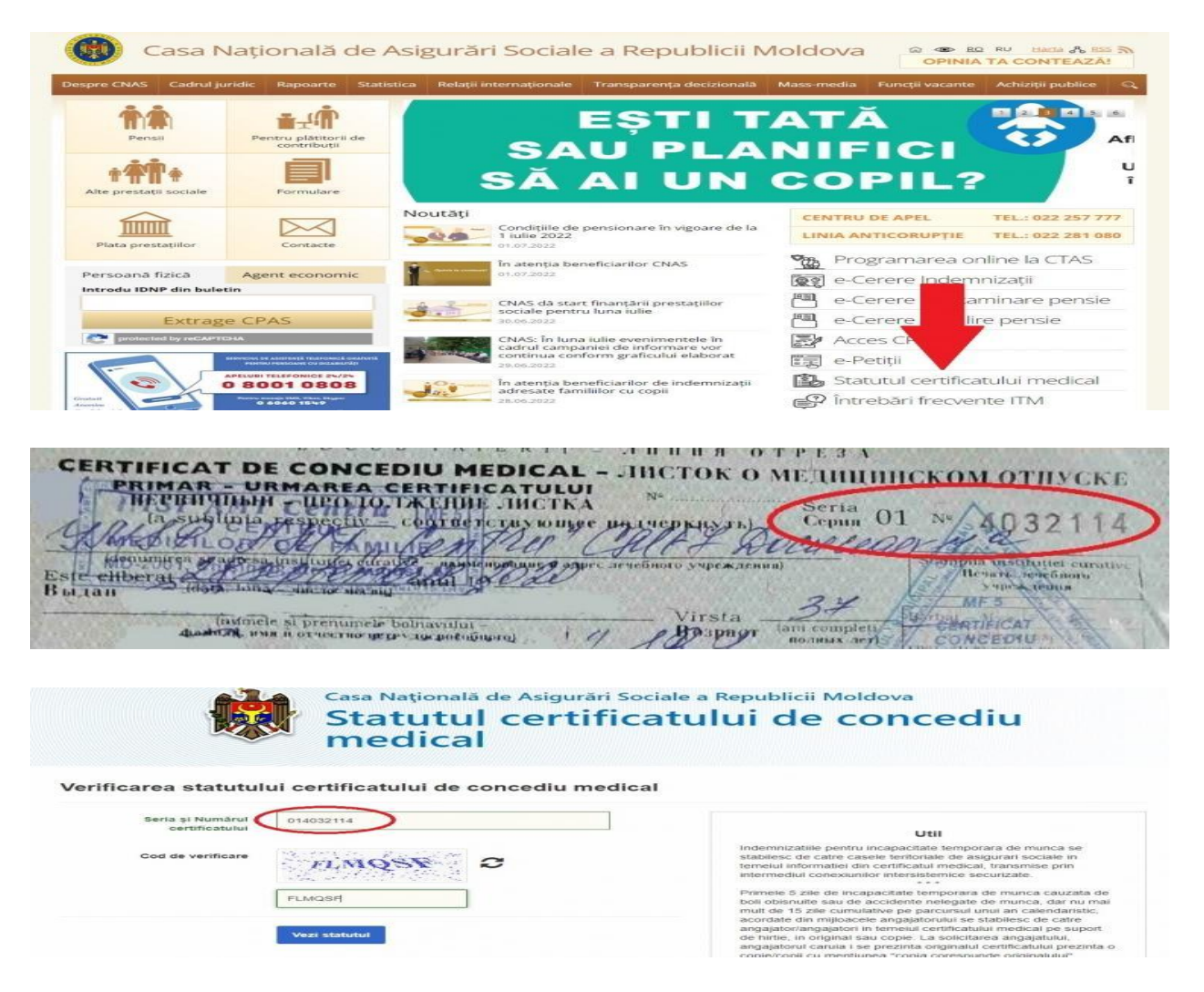

**Petru Burlacu Şef DG CTAS Cahul**